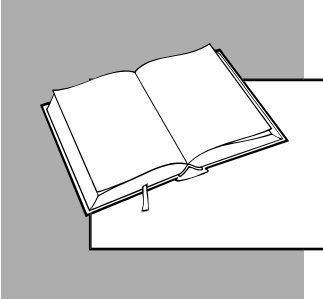

*Зинаида ОМЕЛЬНИЦКАЯ, редактор*

# КАК И ГДЕ ПРЕДПРИНИМАТЕЛЬ МОЖЕТ ПОЛУЧИТЬ КЭП

Квалифицированную электронную подпись (далее – КЭП) предприниматель может получить в любом аккредитованном центре сертификации ключей (далее – АЦСК). Получение и обслуживание КЭП через АЦСК является платным. Бесплатно КЭП можно получить, например, в налоговой (ЭДП ИСД ГНС) или через сервис «Приват24». Перед тем как выбирать вариант получения КЭП, предпринимателю нужно определиться, для каких целей ему необходима КЭП.

## *Как получить КЭП в налоговой*

Срок действия сертификатов открытых ключей, выданных налоговой, составляет 2 года и более с момента их формирования. Сертификаты выдаются исключительно в электронном виде путем их размещения на официальном информационном ресурсе по ссылке http://acskidd. gov.ua.

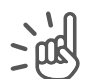

*К сведению: узнать, какие системы поддерживают сертификаты квалифицированного поставщика ЭДП ИСД ГНС, можно по ссылке https://acskidd.gov.ua/partnership. Программное обеспечение для работы с КЭП можно скачать по ссылке https:// acskidd.gov.ua/korustyvach\_csk.*

Документы, которые физлицо-предприниматель должен подать для получения КЭП, те же, что и для получения КЭП обычным физлицом, и размещены в одном разделе. Рассмотрим эти документы подробнее.

#### **1. Заполненная и подписанная регистрационная карточка для физлица.**

Форму этой карточки можно скачать по ссылке: https://acskidd.gov.ua/fiz\_osoba в формате pdf или xls.

*Имейте в виду! Чтобы предприниматель не допустил ошибку при заполнении регистрационной карточки в формате xls, поля, которые не подлежат заполнению, заблокированы.*

Карточка заполняется в **двух экземплярах** и содержит, в частности:

- Ф. И. О. предпринимателя;
- регистрационный номер учетной карточки физлица (ИНН);
- место жительства согласно паспортным данным;
- контактные данные (телефон, электронный адрес).

Образец заполнения карточки можно скачать по той же ссылке, что и ее форму.

#### **2. Оригинал и заверенная копия паспорта предпринимателя.**

Нужно сделать копии первой и второй, третьей – шестой (если на них есть отметки) страниц, а также страницы с отметкой о проживании.

Если у предпринимателя паспорт в форме IDкарты, к нему нужно приложить бумажную выписку из Единого государственного демографического реестра об адресе регистрации места жительства или справки о регистрации места жительства физлица.

Также предприниматель может представить загранпаспорт с отметкой о постоянном месте жительства в иностранном государстве.

#### **3. Оригинал и заверенная копия регистрационного номера учетной карточки (ИНН).**

Если ИНН указан в паспорте, тогда достаточно подать копии страниц паспорта, где он приведен. Если по религиозным соображениям предприниматель отказался от ИНН, представляется

БИБЛИОТЕКА

копия страницы паспорта с отметкой о таком отказе.

**4. Оригинал и заверенная копия документа о смене фамилии заявителя** (если в поданных документах указана другая фамилия).

**5.** Предприниматели – беженцы и перемещенные лица представляют также:

- **оригинал и заверенную копию удостоверения беженца** с отметкой о регистрации места жительства или свидетельства о постоянном (временном) месте проживания с отметкой о регистрации;
- оригинал и заверенную копию справки о постановке на учет внутренне перемещенных лиц.

*На заметку! Под заверенной копией документа понимается надпись на документе «Согласно оригиналу», подпись, инициалы и фамилия заявителя, дата заверения копии.*

То есть никакого нотариального заверения копий документов не требуется.

*Как осуществить повторную регистрацию, если срок действия предыдущего сертификата закончился? Нужно ли подавать еще раз пакет документов как для первичной регистрации, если данные предпринимателя не изменились?*

Процедура повторной регистрации после истечения срока действия сертификата осуществляется так же, как и при первом получении сертификата. То есть предпринимателю нужно подавать такой же пакет документов, как и для первой регистрации.

*Как можно проверить статус квалифицированного сертификата (действующий, заблокированный, отмененный)?*

Проверить статус квалифицированного сертификата можно с помощью КЭП или печати в программе «ІІТ Користувач ЦСК-1», которую можно загрузить по ссылке www.acskidd.gov.ua. Там же можно найти и инструкцию по проверке сертификата.

*Как предпринимателю загрузить собственный квалифицированный сертификат открытого ключа?*

Такой сертификат можно загрузить на компьютер пользователя из раздела «Поиск сертификатов» (www.acskidd.gov.ua), используя поля «Код ЄДРПОУ/реєстраційний номер облікової картки платника податків».

### *Как получить КЭП от «ПриватБанка р »*

В этом случае, чтобы получить КЭП, предприниматель должен иметь карточку «ПриватБанка» и у него должно быть установлено на любой гаджет (ноутбук, компьютер и т. п.) приложение «Приват24».

Для получения электронного ключа от «Приват-Банка» нужно:

- авторизоваться в личном кабинете приложения «Приват24»;
- в разделе «Все услуги» на верхней панели в строке «Бизнес» выбрать «Скачать сертификат»;
- в появившейся табличке с личными данными проверить правильность данных и отсутствие ошибок;
- после подтверж дения данных кликнуть на кнопку «Данные верны» и выбрать место хранения файла с КЭП;
- создать пароль в соответствующем окне и запомнить его.

Если возникнут трудности в генерации КЭП, предприниматель может обратиться к сотруднику «ПриватБанка».

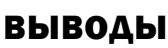

Предприниматель может получить КЭП в АЦСК, но эта услуга будет платной. Бесплатно можно получить ключи в налоговой и «ПриватБанке». Перед принятием решения о выборе места получения КЭП рекомендуем изучить, какие системы поддерживают такую КЭП.